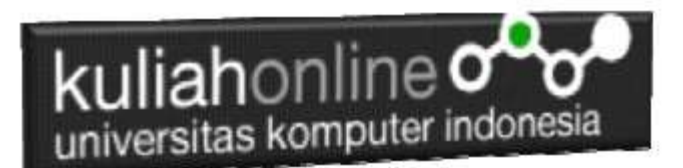

## Membuat Program Untuk Perubahan atau Edit Data

Oleh:Taryana Suryana M.Kom Prodi : Teknik Informatika UNIKOM

[taryanarx@email.unikom.ac.id](mailto:taryanarx@email.unikom.ac.id) [taryanarx@gmail.com](mailto:taryanarx@gmail.com) Line/Telegram: 081221480577

# 13.Edit Data Barang

Pada bagian ini akan dibahas mengenai bagaimana membuat program untuk melakukan perubahan atau edit pada data yang sudah ada dalam database atau tabel.

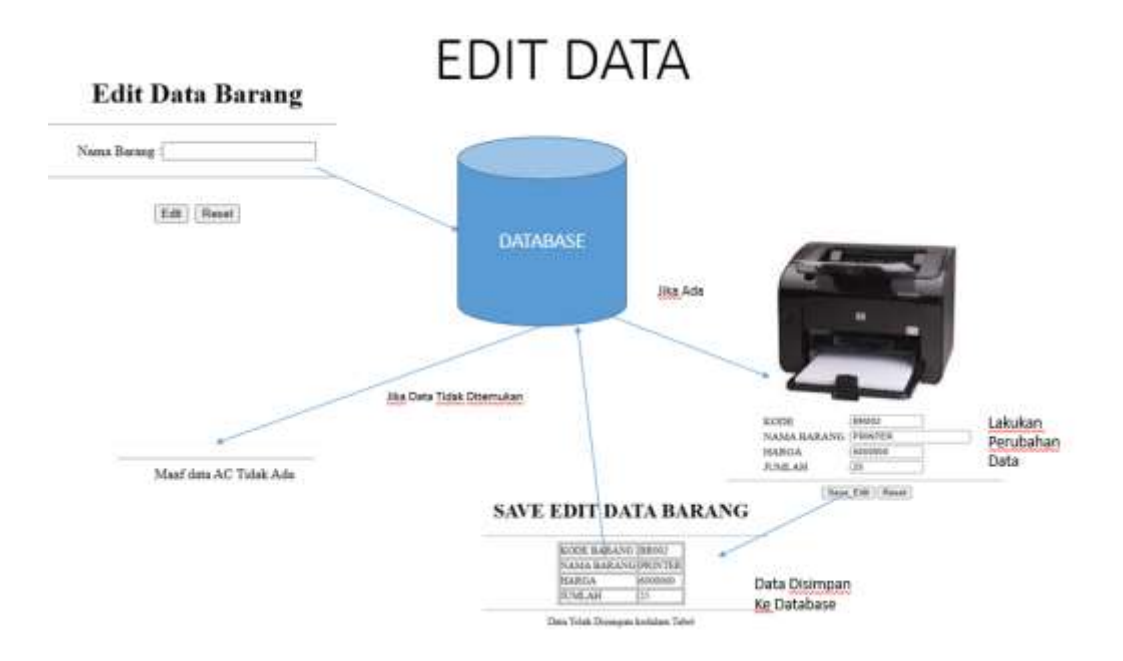

Adapun file yang akan digunakan dan dibuat yaitu:

- 1. Edit\_barang.html
- 2. Proses\_Edit\_barang.php
- 3. Save\_edit\_barang.php

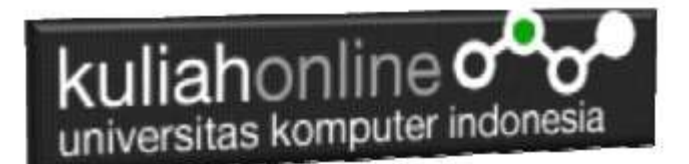

## 13.1. Membuat Form Edit Barang

Untuk membuat Form Edit Barang dapat dilakukan dengan cara yang hampir sama dengan membuat form pencarian.

#### Nama File:edit\_barang.html

```
<html>
<form action="proses_edit_barang.php" method=post>
<center>
<h1>Edit Data Barang
\langlehr>
<table>
  <tr><td>Nama Barang<td>:<input name=nama>
</table>
\langlehr>
<input type=submit value=Edit>
<input type=reset>
\langle/html>
```
### 13.2.Membuat Program Edit Data Barang

File EDITBARANG.PHP berfungsi untuk menangani Form Edit Data Barang, yang parameter atau variabelnya dikirim dari program edit\_barang.html

### NamaFile:PROSES\_EDIT\_BARANG.PHP

```
\hbox{\tt <html>}<form action="save_edit_barang.php" method=post>
<center>
<h1>MENAMPILKAN DATA BARANG</h1>
\langlehr>
<table border=0>
<?php
require ("koneksi.php");
$nama=$_POST['nama'];
$sql="select * from barang where nama='$nama' ";
$hasil=mysqli_query($conn,$sql);
$row=mysqli fetch row($hasil);
if($row)
{
do
{
list($kode,$nama,$harga,$jumlah)=$row;
echo "<tr><td colspan=2><img src='images/$kode.jpg' width=300 height=300>"; 
echo "<tr><td>KODE<td>:<input name=kode value='$kode' size=10 readonly>";
echo "<tr><td>NAMA BARANG<td>:<input name=nama value='$nama' size=20>";
echo "<tr><td>HARGA<td>:<input name=harga value='$harga' size=10>";
echo "<tr><td>JUMLAH<td>:<input name=jumlah value='$jumlah' size=10>";
}
while($row=mysqli_fetch_row($hasil));
}
else
{
  echo "</table><hr>Maaf data $nama Tidak Ada ";
}
?>
</table>
```
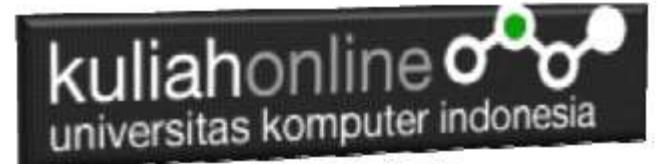

```
\langlehr>
<input type=submit value=Save_Edit>
<input type=reset>
</html>
```
## 13.3. Menyimpan Hasil Edit Data Barang

Setelah membuat form Edit data Barang, selanjutnya adalah membuat Program untuk menyimpan hasil perubahan data kedalam database atau table barang.

File SAVE\_EDIT\_BARANG.PHP berfungsi untuk menangani proses penyimpanan data yang dimasukan dari form PROSES\_EDIT\_BARANG.PHP kedalam tabel Barang.

#### NamaFile:Save\_edit\_barang.php

```
<html>
<center>
<h1>SAVE EDIT DATA BARANG</h1>
\langle h r \rangle<table border=1>
<?php
$kode=$_POST['kode'];
$nama=$_POST['nama'];
$harga=\overline{$} POST['harga'];
$jumlah=\overline{$S} POST['jumlah'];
echo "<tr><td>KODE BARANG<td>$kode";
echo "<tr><td>NAMA BARANG<td>$nama";
echo "<tr><td>HARGA<td>$harga";
echo "<tr><td>JUMLAH<td>$jumlah";
require ("koneksi.php");
$sql="update barang set nama='$nama', harga='$harga', jumlah='$jumlah' where 
kode='$kode' ";
$hasil=mysqli_query($conn,$sql);
?>
</table>
\langle h r \rangleData Telah Disimpan kedalam Tabel
```
### 13.4.Menampilkan Hasil Via Browser

Untuk menampilkan hasilnya dapat dilakukan dengan cara seperti berikut:

1.Jalankan Browser

- 2. Pada Address Bar, ketikan:localhost/IF
- 3.Click File EDIT\_BARANG.HTML

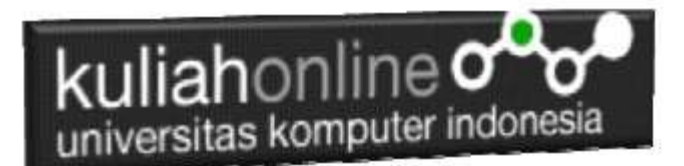

# **Edit Data Barang**

Nama Barang: PRINTER

Reset Edit

Gambar 13.1. Menampilkan Form Edit Data Barang

4.Masukan Data Barang yang akan di Edit, Misalnya PRINTER, kemudian click tombol Edit, selanjutnya akan ditampilkan hasil seperti berikut:

# **MENAMPILKAN DATA BARANG**

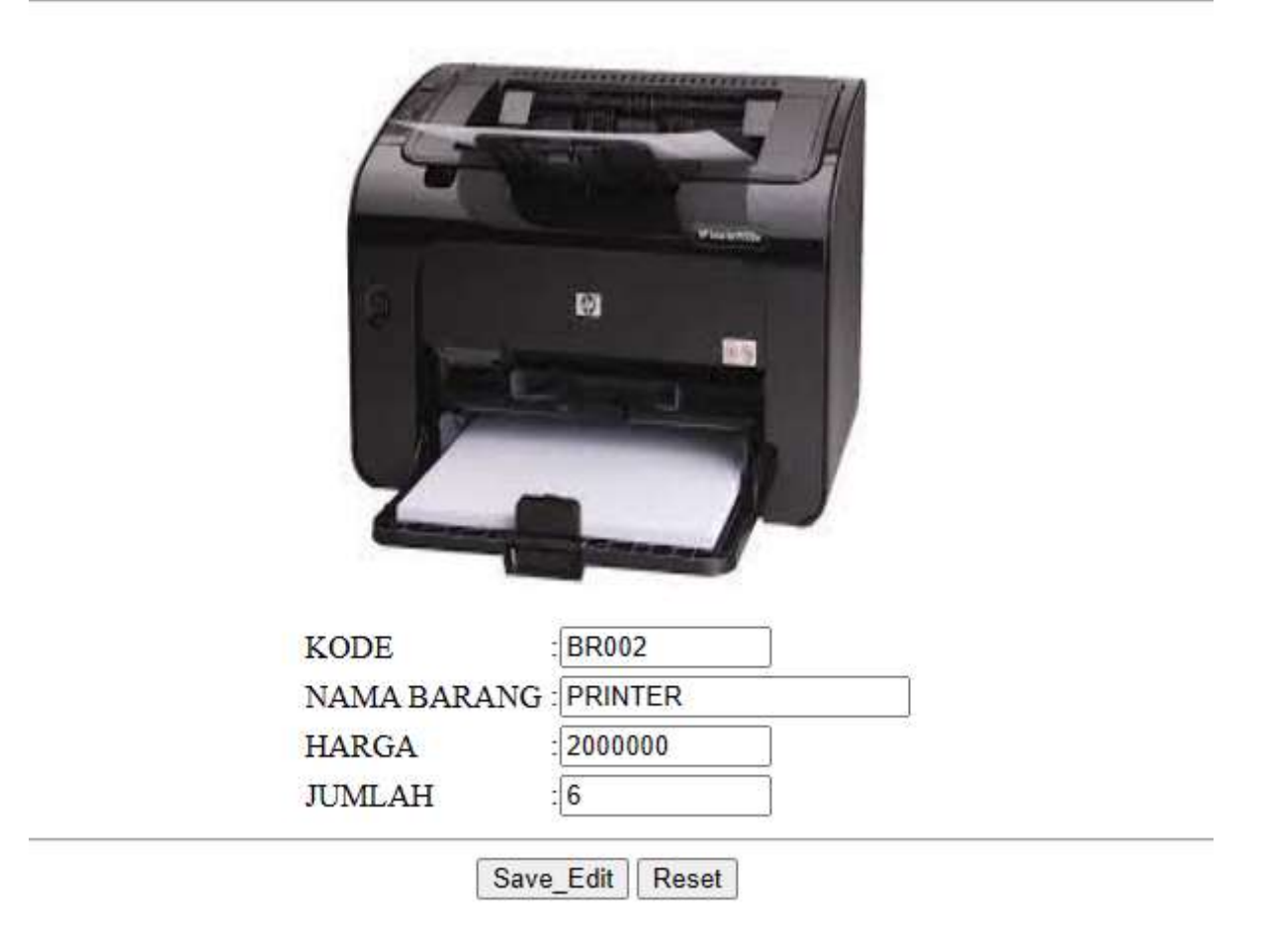

Gambar 13.2. Menampilkan Barang yang akan di Edit

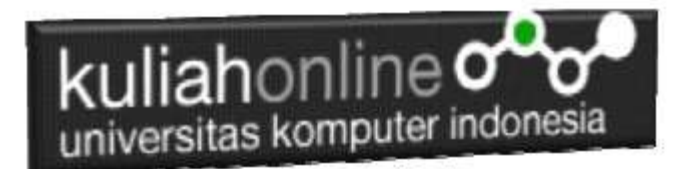

Lakukan perubahan data pada Harga dan Jumlah, misalnya Harga dirubah menjadi 6000000 dan Stok menjadi 25

# **MENAMPILKAN DATA BARANG**

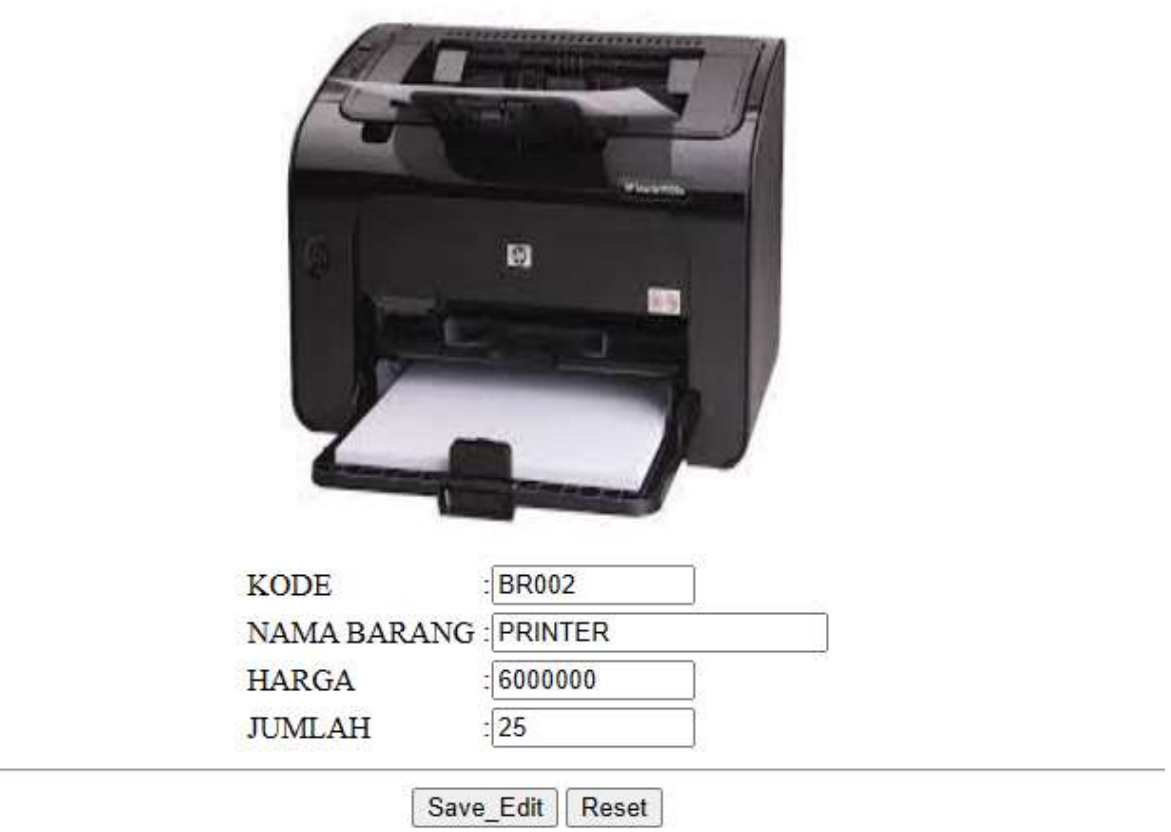

Gambar 13.3. Menyimpan Perubahan Data

Kemudian simpan haril perubahan tadi dengan meng-Click tombol **Save\_Edit,** dan akan ditampilkan informasi seperti berikut:

# **SAVE EDIT DATA BARANG**

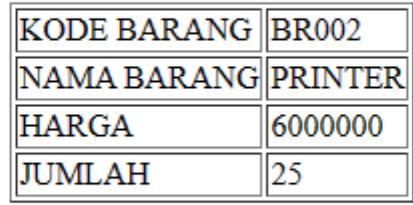

Data Telah Disimpan kedalam Tabel

### Gambar 13.4. Save Edit Data Barang

Setelah proses ini Data Barang yang ada di dalam database atau table akan terupdate.

Berikut adalah contoh hasil perubahan data tersebut.

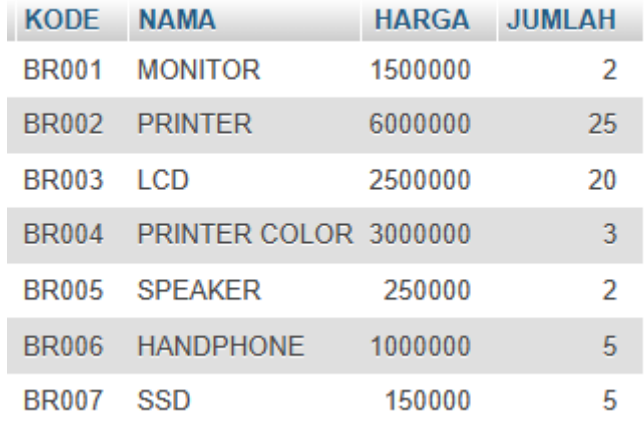

Gambar 13.5. Browse Tabel Barang

Sampai tahap ini pembuatan program untuk edit data barang telah selesai dan sesuai dengan yang diharapkan diawal materi.

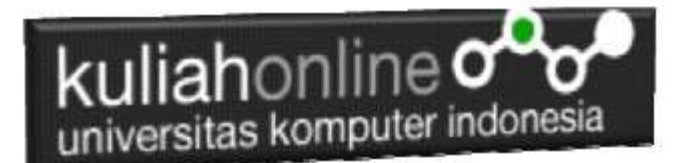

### Tugas 13:

Dengan Cara yang sama seperti diatas, buat program untuk edit data Mahasiswa, dengan ketentuan dapat melakukan Edit Data dengan Berbagai Keyword sesuai yang ada dalam Field Mahasiswa, Keyword NIM, ALAMAT, HP

Jika telah selesai Buat laporan berisi Screenshot dan Kode program, kirim ke modul tugas pada kuliahonline dengan format word atau pdf NamaFile:TUGAS13\_NIM\_NAMA\_PDF

Dikumpulkan Paling lambat minggu jam 18.00 wib

### PUSTAKA

- 1. Suryana, Taryana (2023) *[Materi 12 Pencarian Data.](http://repository.unikom.ac.id/70249/)* [Teaching Resource]
- 2. Suryana, Taryana (2023) *[Materi 11. Menampilkan Relasi Antara Beberapa Tabel.](http://repository.unikom.ac.id/70206/)* [Teaching Resource]
- 3. Suryana, Taryana (2023) *[Materi 10 Membuat Program Untuk Memasukan Data.](http://repository.unikom.ac.id/70192/)* [Teaching Resource]
- 4. Suryana, Taryana (2023) *[Materi 9 Database Dan Mysql.](http://repository.unikom.ac.id/70191/)* [Teaching Resource]
- 5. Suryana, Taryana (2023) [Materi 5 Membuat Form Input Dan Penangangan Dengan Java](http://repository.unikom.ac.id/69878/1/Bab%205%20Membaca%20Data%20Objek%20dari%20HTML%20ke%20JavaScript.pdf)  [Script](http://repository.unikom.ac.id/69878/1/Bab%205%20Membaca%20Data%20Objek%20dari%20HTML%20ke%20JavaScript.pdf)*.* [Teaching Resource]
- 6. Suryana, Taryana (2023) [Materi 4. Array Dalam Java Script](http://repository.unikom.ac.id/69800/1/Bab%204%20Penggunaan%20Array%20dan%20Method%20Array.pdf)*.* [Teaching Resource]
- 7. Suryana, Taryana (2023) *[Materi 3 Fungsi Kondisi -](http://repository.unikom.ac.id/69781/) Fungsi Logika.* [Teaching Resource]
- 8. Suryana, Taryana (2023) *[Materi 3. Materi 3 Fungsi Kondisi -](http://repository.unikom.ac.id/69780/) Fungsi Logika.* [Teaching Resource]
- 9. Suryana, Taryana (2023) *[Materi 2 Perulangan Dalam Java Script.](http://repository.unikom.ac.id/69759/)* [Teaching Resource]
- 10. Suryana, Taryana (2023) [Materi 1 Pengenalan Java Script](http://repository.unikom.ac.id/69749/1/Bab%201%20Pengenalan%20JavaScript.pdf)*.* [Teaching Resource]
- 11. Suryana, Taryana (2022) [Penggunaan Array Dan Methode Array Dalam Java Script](https://repository.unikom.ac.id/69064/1/Bab%204%20Penggunaan%20Array%20dan%20Method%20Array.pdf)*.* [Teaching Resource]
- 12. Suryana, Taryana (2022) *[Navigasi Menu Dengan W3 Css.](https://repository.unikom.ac.id/69220/)* [Teaching Resource]
- 13. Suryana, Taryana (2022) *[Pengelolaan Database Dan Structure Query Language.](https://repository.unikom.ac.id/69212/)* [Teaching Resource]
- 14. Suryana, Taryana (2022) *[Objek Tipe Checkbox Dan Radio.](https://repository.unikom.ac.id/69209/)* [Teaching Resource]
- 15. Suryana, Taryana (2022) *[Objek Tipe Select Dan Text Area.](https://repository.unikom.ac.id/69208/)* [Teaching Resource]
- 16. Suryana, Taryana (2022) *[Membaca Form Dari Html Ke Java Script.](https://repository.unikom.ac.id/69207/)* [Teaching Resource]
- 17. Suryana, Taryana (2022) *[W3 Css Display, Layout, Button.](https://repository.unikom.ac.id/69206/)* [Teaching Resource]
- 18. Suryana, Taryana (2022) *[W3 Css Framework.](https://repository.unikom.ac.id/69205/)* [Teaching Resource]
- 19. Suryana, Taryana (2022) *[Gambar Pendukung Meteri Css.](https://repository.unikom.ac.id/69204/)* [Teaching Resource]
- 20. Suryana, Taryana (2022) *[Pengenalan Css.](https://repository.unikom.ac.id/69203/)* [Teaching Resource]
- 21. Suryana, Taryana (2022) *[W3.css Display Dan Button.](https://repository.unikom.ac.id/69196/)* [Teaching Resource]
- 22. Suryana, Taryana (2022) *[Navigasi Menu Dengan W3 Css.](https://repository.unikom.ac.id/69220/)* [Teaching Resource]
- 23. Suryana, Taryana (2022) *[Materi 3. Operator Dalam Php.](https://repository.unikom.ac.id/69060/)* [Teaching Resource]
- 24. Suryana, Taryana (2022) *[Materi 3. Membuat List Atau Daftar Dalam Html.](https://repository.unikom.ac.id/69059/)* [Teaching Resource]
- 25. Suryana, Taryana (2022) *[Fungsi Logika Atau Percabangan.](https://repository.unikom.ac.id/69057/)* [Teaching Resource]
- 26. Suryana, Taryana (2022) [Pengenalan Dasar Pemrograman Java Script](https://repository.unikom.ac.id/69014/1/Bab%201%20Pengenalan%20JavaScript.pdf)*.* [Teaching Resource]

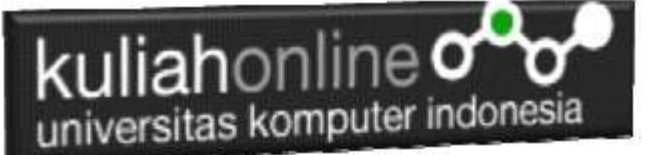

- 27. Suryana, Taryana (2022) *[Fungsi Logika Atau Pecabangan Dalam Javascript.](https://repository.unikom.ac.id/69044/)* [Teaching Resource]
- 28. Suryana, Taryana (2022) *[Operator Dalam Php Dan Mysql.](https://repository.unikom.ac.id/69043/)* [Teaching Resource]
- 29. Suryana, Taryana (2021) *[Edit Data Pada Aplikasi Ijin Gangguan Ho.](https://repository.unikom.ac.id/68848/)* [Teaching Resource]
- 30. Suryana, Taryana (2021) *[Pembuatan Aplikasi Ijin Gangguan Ho Dengan](https://repository.unikom.ac.id/68845/) Php Dan [Mysql.](https://repository.unikom.ac.id/68845/)* [Teaching Resource]
- 31. Suryana, Taryana (2021) *[Fungsi Logika Dalam Pemrograman Php Dan Mysql.](https://repository.unikom.ac.id/68842/)* [Teaching Resource]
- *32.* Suryana, Taryana (2021) [Input Dan Output Data Barang Dan Data Member](https://repository.unikom.ac.id/68824/)*.* [Teaching Resource]
- 33. Suryana, Taryana (2021) [Instalasi Xampp Untuk Menjalankan Web Server Apache Database](https://repository.unikom.ac.id/68771/)  [Mysql Dan Program Php](https://repository.unikom.ac.id/68771/)*.* [Teaching Resource]
- 34. Suryana, Taryana (2021) *[Membuat Formulir Pemasukan Data Dengan Html Dan Html5 Kelas If](https://repository.unikom.ac.id/68841/)[wa1-ul2-2021.](https://repository.unikom.ac.id/68841/)* [Teaching Resource]
- 35. Suryana, Taryana (2021) [Berbagai Macam Operator Dalam Php Dan Mysql](https://repository.unikom.ac.id/68814/)*.* [Teaching Resource]
- 36. Suryana, Taryana (2021) Instalasi Xampp [Untuk Pemrograman E-commerce](https://repository.unikom.ac.id/68773/1/Instalasi%20xampp%20untuk%20menjalankan%20apache%20Webserver%20Database%20MySQL%20dan%20PHP.pdf)*.* [Teaching
- Resource] 37. Suryana, Taryana (2021) [Pengenalan E-commerce](https://repository.unikom.ac.id/68775/1/Komputer%20Aplikasi%20E-Commerce%20-Taryana-suryana.pdf)*.* [Teaching Resource]
- 38. Suryana, Taryana (2021) [Membuat Database](https://repository.unikom.ac.id/68799/1/Membuat%20Database%20Dengan%20Menggunakan%20PHPMYADMIN.pdf)*.* [Teaching Resource]
- *39.* Suryana, Taryana; Koesheryatin (2011)[,Aplikasi Internet Menggunakan HTML, CSS & Java Script](https://books.google.co.id/books?id=Mt1MDwAAQBAJ&printsec=copyright&redir_esc=y#v=onepage&q&f=false)*, Elexmedia Komputindo, Jakarta*
- *40.* Suryana, Taryana (2021) [Pelatihan Pembuatan Website Dengan Menggunakan Html Dan](https://repository.unikom.ac.id/id/eprint/68497/)  [Dreamweaver](https://repository.unikom.ac.id/id/eprint/68497/)*.* [Teaching Resource]
- *41.* Suryana, Taryana (2010) [Membuat Web Pribadi dan Bisnis dengan HTML](https://repository.unikom.ac.id/id/eprint/4934)*., Gava Media, Jogyakarta*
- *42.* <https://www.w3schools.com/> September, 2021
- *43.* Suryana, Taryana; Sarwono, Jonathan. [E-Commece Menggunakan PHP & MySQL,](https://scholar.google.com/citations?view_op=view_citation&hl=id&user=c5vUJXQAAAAJ&citation_for_view=c5vUJXQAAAAJ:u5HHmVD_uO8C) Graha Ilmu, Jogyakarta
- *44.* Suryana, Taryana (2021) *[Materi 1. Pengenalan Html Web Browser Dan Text Editor.](https://repository.unikom.ac.id/68767/)* [Teaching Resource]
- 45. Suryana, Taryana, [e-COMMERCE MENGUNAKAN PHP DAN MYSQL,](https://scholar.google.com/citations?view_op=view_citation&hl=id&user=c5vUJXQAAAAJ&citation_for_view=c5vUJXQAAAAJ:u5HHmVD_uO8C) Graha Ilmu, Jogyakarta
- 46[.http://www.grahailmu.co.id/previewpdf/978-979-756-182-6-231.pdf](http://www.grahailmu.co.id/previewpdf/978-979-756-182-6-231.pdf)